# **ESMValTool v2.0 Technical Overview**

*Mattia Righi*

Version 16.11.2018

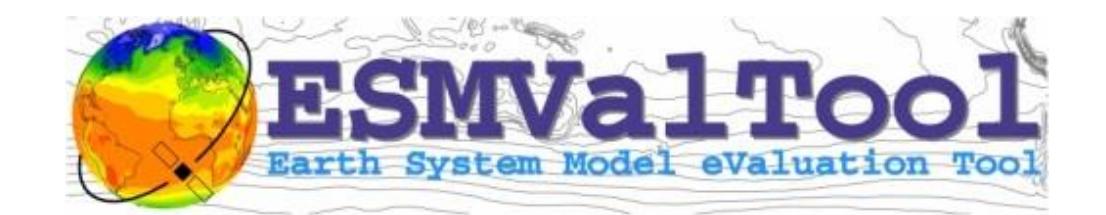

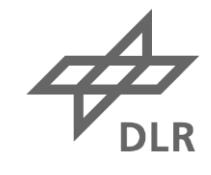

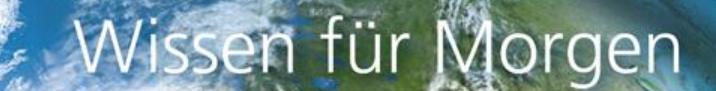

#### **Outline**

- Structure
- Installation
- Configuration
- Running ESMValTool
- Output directory structure
- Backend (aka preprocessor)
- Namelist, now called recipe
- Variable-specific and diagnostic-specific settings
- python-diagnostics interface
- Porting diagnostics v1.1.0  $\rightarrow$  v2.0
- Tips and tricks
- Development status and open issues (towards the Workshop…)

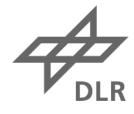

#### **Structure**

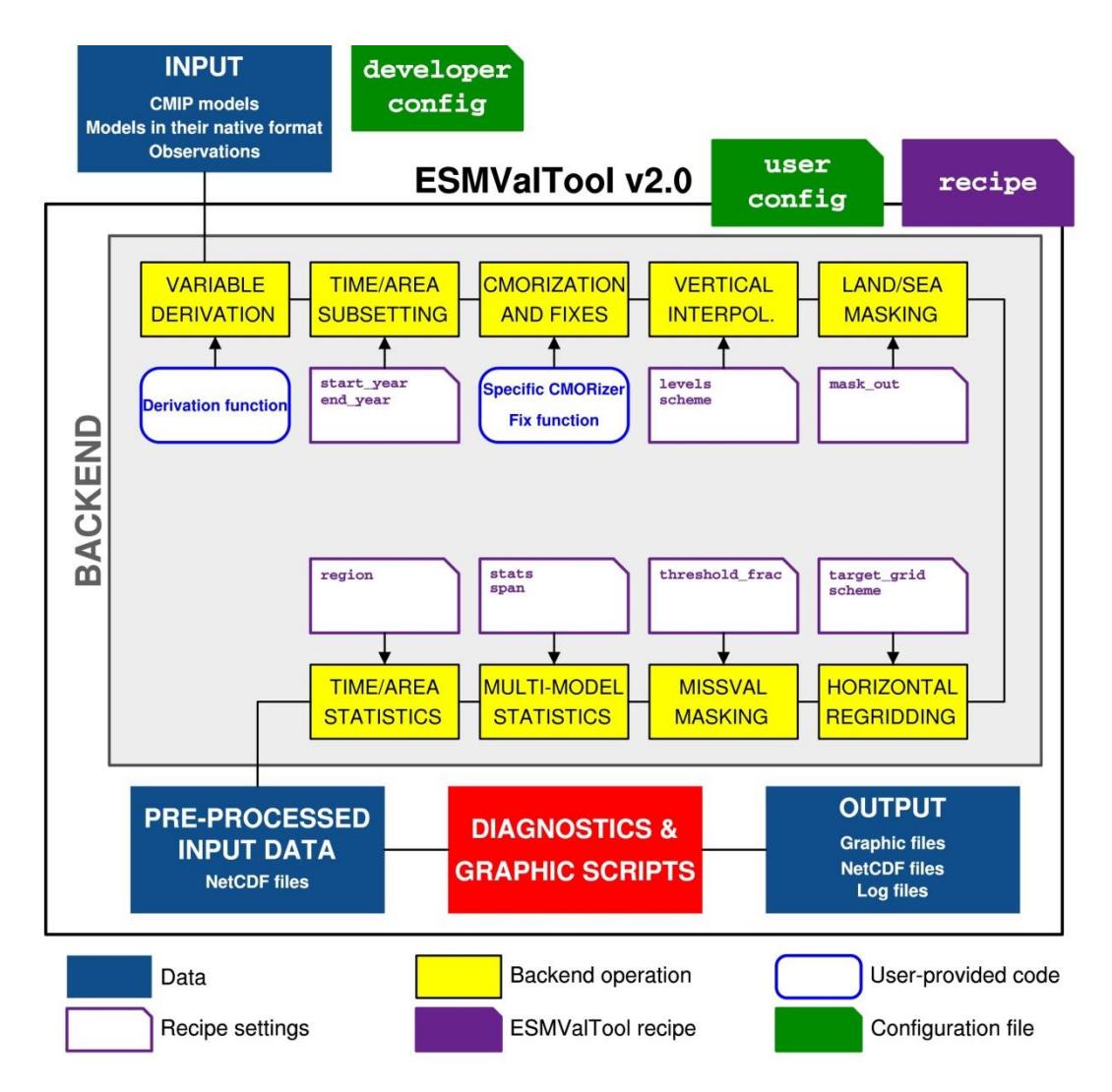

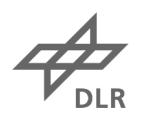

### **Installation**

- ESMValTool v2.0 is no longer a python script (main.py) but an actual python module and must therefore be installed
- Required software
	- anaconda3 or miniconda3 (available at <https://conda.io/miniconda.html>)
	- git (usually available via **module load git**; v2.0 or higher is recommended)
	- ESMValTool [\(https://github.com/ESMValGroup/ESMValTool.git,](https://github.com/ESMValGroup/ESMValTool.git) branch version2 development)
- Installation instructions (mind the shell **tcsh/bash!)** 
	- [https://github.com/ESMValGroup/ESMValTool/blob/version2\\_development/README.md](https://github.com/ESMValGroup/ESMValTool/blob/version2_development/README.md)
- The **setup.py** script creates a copy of the source code in the conda path and an **esmvaltool** executable
- For developers, it is advisable to install in development mode, which creates a link to (instead of a copy of) the source code in the installation path
- Conda allows to install and maintain multiple environments, e.g. two separate environments for ESMValTool v1.0 and ESMValTool v2.0

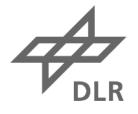

## **Configuration**

- Two types of configuration files
	- **config-user.yml**: contains user-specific settings (input and output paths, logging, parallelization options, etc.)
	- **config-developer.yml**: contains detailed machine settings, like data directory structures, changes to this files are usually not needed by the users
- **IMPORTANT:** do not change the **config-user.yml** file on the repository. This is just an example, create and modify your own local copy!
- The path to the input data in this file is now project-dependent (e.g., CMIP5, OBS, obs4mips, etc.). A default can be also specified.
- Optionally a **drs** flag can be given to specify the directory structure. These flags are defined in **config-developer.yml**
	- The path to the data consists of two parts: **[rootpath]** (user's selection) + **[drs]** (machine-dependent, e.g. DKRZ, ETHZ, BADC...)  $\rightarrow$  important for ESGF coupling!

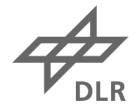

#### **Running ESMValTool v2.0**

#### **esmvaltool -c <config-user> <recipe>**

- The **recipe** argument is mandatory
- The **esmvaltool** executable can be launched from any location on your machine, like any other software
- **IMPORTANT**: when parallelization is used (**max\_parallel\_tasks > 1** in **config-user.yml**) the memory usage can be large, especially for long recipes. In this case, it is strongly recommended to run the tool as a job script.
- Additional option **--max-datasets** to run a short version of the recipe with a few datasets without creating an extra recipe file

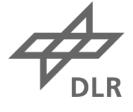

#### **Output directory structure**

- In v2.0, only a single output directory (output dir) is specified by the user (in **config-user.yml**)
- A subdirectory <**recipe> YYYYMMDD** HHMMSS (UTC time!) is automatically created ( $\rightarrow$  allows running multiple recipes simultaneously without conflicts!)
- The whole ESMValTool output (log files, pre- and post-processed NetCDF, graphics) is saved in this directory
- The output is automatically structured in different subdirectories:
	- <output\_dir>/<recipe>\_YYYYMMDD\_HHMMSS/preproc/ (backend output: preprocessed files)
	- <output dir>/<recipe> YYYYMMDD HHMMSS/work/ (diagnostic output: NetCDF files)
	- <output dir>/<recipe> YYYYMMDD HHMMSS/plots/ (graphic output: ps, pdf, png...)
	- <output dir>/<recipe> YYYYMMDD HHMMSS/run/ (log files, interface files)
- Each subdirectory is further organized by variable and diagnostic, to prevent possible data overwriting when using the parallelized mode
- **IMPORTANT**: do not set the output directory in your **\$HOME**, as it can easily exceed your quota!

### **Revised backend for data preprocessing**

- **CMORization**: as before (including dataset-specific fixes); modelspecific CMORizers (e.g. EMAC, GFDL) not yet implemented
- **Variable derivation**: as before, but now in python
	- examples for **toz**, **lwcre** and **swcre** available
- **Level interpolation**
	- **levels**: single value (in Pa!), list of values, dataset name (use dataset coordinate), or **reference\_dataset**
	- **scheme**: interpolation scheme (**linear** or **nearest**)
- **Land/Sea/Ice masking**: allows to mask out specific parts of a map based on the fx masking variables
	- **mask\_out**: part of the grid to be set to missing (**land**, **sea** or **ice**)
- **Regridding**
	- **target\_grid**: dataset name (use dataset grid), string **"LATxLON"** (e.g., **"1.8x2.5"**), or **reference\_dataset**
	- **scheme**: regridding scheme (**areaweighted**, **linear**, **nearest** or **unstructurednearest**)

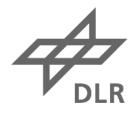

# **Revised backend for data preprocessing**

- **Missing values masking:** implements the missing-value-masking method from the perfmetrics diagnostics
	- threshold fraction:  $[0-1]$ , filtering level along the time coordinate for miss val filtering

#### • **Multi-model statistics**

- **span**: **full** (maximum time range of all models) or **overlap** (overlapping time range only)
- **statistics**: **mean** and/or **median** (use list to specify both, i.e. **[mean, median]**)
- **exclude**: exclude specific dataset(s) from the multi-model stats (dataset's name(s), or **reference\_dataset**)
- **Time and space statistics**: region selection and average
- All operations, except CMORization, can be switched off ( $\rightarrow$ useful when porting diagnostics, to reproduce the behaviour of v1.1.0)
- The order of operation is in principle fixed, although the code is designed to allow for a customized order (not yet implemented)

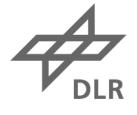

## **New recipe format YAML**

- In v2.0, the recipes are written in YAML  $(\frac{http://yaml.org/}{$
- Sections and subsections are defined using 2-space indentations
- The v2.0 recipes contain 3 main sections:
	- **datasets**: same as the model section in v1, but **path** key no longer required
	- **preprocessor**: contains the backend settings
	- **diagnostics**: same as before, with some additions
- The **GLOBAL** section has been fully replaced by **config-user.yml**
- The new recipe does not contain any user- or machine-specific settings anymore  $\rightarrow$  100% machine-independent, fully portable!
- **IMPORTANT**: yaml is pretty strict regarding spaces/tabs, it is strongly recommended to use editor enhancements for this language ( *Tips & Tricks*)

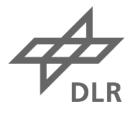

#### **Diagnostic- and variable-specific settings**

- Diagnostic- and variable-specific settings are now fully specified via recipe
- No variable defs/ files anymore!
- No cfg **\*** . ncl anymore!
- Single control point for all settings, further increases recipe portability!
- Various types of settings can be defined: logicals (**true**/**false**), strings, scalars, arrays (as python lists **[…,…]**)
- Settings can be propagated within a given recipe using mapping (reduces verbosity)
- Settings are automatically passed to the diagnostics via the interface file ( $\rightarrow$ *python-diagnostics interface*) as NCL attributes of **diag\_script\_info**
- **IMPORTANT**: there is no distinction anymore between diagnostic- and variablespecific settings, all settings are attributes of **diag\_script\_info**
- **variable** info is now used to store the information in the variable subsection of the recipe (e.g., **reference\_dataset**, **field**, etc.)

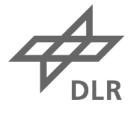

# **python-diagnostics interface**

- The interface handling the communication between the python workflow and the (multi-language) diagnostics has been completely rewritten and simplified
- All required information are stored in a single (diagnostic- and variable-specific) interface file ( $\rightarrow$  allows for parallel execution of multiple recipes / diagnostics!)

• **<output\_dir>/run/<diagnostic>/<diag-script>/settings.ncl**

- **load "interface\_scripts/interface.ncl"** to automatically load this information in the (NCL) diagnostic script (this also automatically loads all other interface scripts **logging.ncl**, **auxiliary.ncl**, **data\_handling.ncl**)
- The interface information are stored as attributes in 5 (list of) logicals:
	- diag script info: diagnostic-specific settings
	- **variable info:** variable information (**field**, **reference** dataset, etc.)
	- **config user info: configuration settings (plot dir, work dir, output file type, etc.)**
	- **input\_file\_info**: input data settings (**fullpath**, **start\_year**, **end\_year**, **name**, **ensemble**, etc.)
	- **preproc\_info**: preprocessor settings (to be added)
- An analogous file (**settings.yml**) is generated for python and R diagnostics

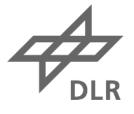

# **Porting diagnostics v1.1.0 v2.0**

**./doc/sphinx/source/developer\_guide2/porting.rst**

- Convert recipe format from xml to yml
- Create a copy of the diag-script in v2.0 (note the new directory structure in **diag\_scripts/** !)
- Check and apply renamings (as listed in the table): most of them are related to the revised interface
- Replace preprocessing functionalities with the backend: start with no preprocessing (only CMORization) and gradually implement level selection, regridding, masking, multi-dataset statistics, etc.
- Move diagnostic- and variable-specific settings from cfg-files and variable-defs to the recipe
- Test the recipe/diagnostic in the new version: compare the NetCDF output in preproc- and work-dir, and the graphics in plot-dir (use **cdo diff**, **ncdiff**, **diff**)
- Clean the code: adhere to codacy standards, use logging/error/warning functions!
- Update the documentation for your recipe/diagnostic.

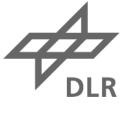

#### **Tips & Tricks**

- Open a github issue to track your work and ask for support
	- example <https://github.com/ESMValGroup/ESMValTool/issues/293>
- Create a branch from **version2\_development** and keep it up-to-date
	- **git checkout version2\_development**
	- **git checkout –b version2\_<your-branch>**
	- **git merge --no-ff --no-commit version2\_development**
- Use editor enhancements (colors!), in particular for yml
	- see **./esmvaltool/utils/editor-enhancements**
- Git cheat-sheet: [http://files.zeroturnaround.com/pdf/zt\\_git\\_cheat\\_sheet.pdf](http://files.zeroturnaround.com/pdf/zt_git_cheat_sheet.pdf)

#### **Development status and open issues**

- Current open issues: <https://github.com/ESMValGroup/ESMValTool/issues>
- We have defined a #RoadToRelease through 4 git-projects with increasing priority
	- Finalization of recipe perfmetrics CMIP5.yml:<https://github.com/ESMValGroup/ESMValTool/projects/6>
	- Release of v2.0-alpha:<https://github.com/ESMValGroup/ESMValTool/projects/2>
	- Release of v2.0-beta:<https://github.com/ESMValGroup/ESMValTool/projects/3>
	- Release of v2.0:<https://github.com/ESMValGroup/ESMValTool/projects/4>
- Most urgent issues are marked with the HIGH-PRIORITY label: [https://github.com/ESMValGroup/ESMValTool/issues?q=is%3Aissue+is%3Aopen+l](https://github.com/ESMValGroup/ESMValTool/issues?q=is:issue+is:open+label:"HIGH+PRIORITY") [abel%3A%22HIGH+PRIORITY%22](https://github.com/ESMValGroup/ESMValTool/issues?q=is:issue+is:open+label:"HIGH+PRIORITY")

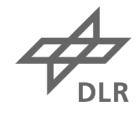

# **Happy programming!**